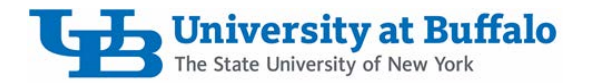

# **Web-basedServices and Software Pre-Purchase Form (under \$50,000)**

**Instructions:** Followthe steps listed in this document for web-based services and software purchases under \$50,000, prior to selecting a vendor/product or creating a purchase request. It is the department's responsibility to ensure the steps beloware completed **PRIOR**to submitting a purchase request. Software procurements over \$50,000 us[e Web-based Services and](http://www.buffalo.edu/administrative-services/forms-catalog/procurement/purchasing-software-solutions-over-50k-questionnaire.html) Software Pre-Purchase Form (over \$50,000).

## **GENERAL INFORMATION**

#### **Business Purpose:**

- 1. What is the intended business purpose of the product or service that you are looking to purchase?
- 2. Is it replacing a current product? If so, what product?
- 3. Have the Purchasing [Dollar Thresholds](https://www.buffalo.edu/administrative-services/managing-procurement/getting-started1/purchasing-dollar-thresholds.html) been followed?

#### **MY PURCHASE IS EXEMPT FROM PRE-APPROVALS:**

 $\Box$  Product is on Exempt List

 $\Box$  Product was previously approved/renewal. Enter PO Number:

**If your purchase is exempt, you do not need to complete Steps 1 – 3. Please enter information on Page 3, check "No Approvals Needed" box, and submit with your purchasing request.**

# **STEP ONE: FINANCIAL MANAGEMENT ASSESSMENT**

- 1. This product uses a credit card processing solution or accepts payments.
- 2. Students are charged a fee to use this service or are required to use for a class.
- 3. Agreement includes rebates, payments or refunds back to UB.

**ACTION:** If any of the above apply, STOP and contact Financial [Management](http://www.buffalo.edu/administrative-services/managing-money/financial-expert.html) before proceeding. If none of the above apply, continue to Step Two.

# **STEP TWO: COMPLETION OF ACCESSIBILITY CHECK**

UB has instituted an [Electronic and Information Technology \(EIT\)](https://www.buffalo.edu/administrative-services/policy1/ub-policy-lib/eit-accessibility.html) Accessibility Policy to ensure that UB's websites, electronic communications, and other online information are accessible to individuals with disabilities.

 $\Box$  Category 1 (Low) – Individual department use or for a student solution in one course. Not being used by public, enterprise, or more than one student course.

If used by students, list course number:

**ACTION:** Department agrees to provide accommodations and has [a reasonable accommodation](https://www.buffalo.edu/studentlife/who-we-are/departments/accessibility/provide-accommodations.html) [plan i](https://www.buffalo.edu/studentlife/who-we-are/departments/accessibility/provide-accommodations.html)n place. No VPAT Required. Continue to Step Three.

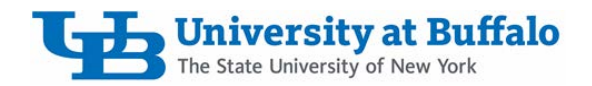

**Category 2 (Medium to High)** – Enterprise-wide, public-facing, multiple student courses and/or departments.

**ACTION:** Requires Voluntary Product Accessibility Template (VPAT) Completion and approval by Office of Equity, Diversity and Inclusion (EDI). Followthese steps:

- 1. Download the Voluntary Product [Accessibility](https://www.buffalo.edu/administrative-services/forms-catalog/procurement/voluntary-product-accessibility-template.html) Template (VPAT)
- 2. Requestthat the vendorcompletetheVPATandreturn it to you.
- 3. Departmentmust send the completeVPATalongwith this completedquestionnaire to [diversity@buffalo.edufo](mailto:diversity@buffalo.edu)r reviewandapproval prior to moving onto Step Three. EDI will provide an email with non-approval or approval with required limitations if any.
- $\triangleright$  A member of the Office of Equity, Diversity and Inclusion will reach out to the person listed in the departmentcontact section of this formif moreinformationis neededand to provideapproval.
- 4. Once approval has been received from the EDI office, complete Step Three. At this time only EDI can approveMediumor High RiskCategories.

## **STEP THREE: UB DATA USE and UB SYSTEM INTEGRATION RISK-ASSESSMENT**

The university categorizes data based on institutional risk from disclosure. Determine what type of data, relative to the Data Risk Classification Policy your vendor and/or product will be using, and check the appropriate box below.

Check with your **IT Support Staff, ISO Office, and University Data Custodian** if you are unsure of what type of data relative to the UB Data Classification Standard you intend to use.

## **DATA USE**

 $\Box$  Category 1 (High) – Requires VP/CIO approval AND completion of the UBIT [Vendor](https://www.buffalo.edu/administrative-services/forms-catalog/procurement/ubit-vendor-questionnaire.html) [Questionnaire](https://www.buffalo.edu/administrative-services/forms-catalog/procurement/ubit-vendor-questionnaire.html) for IT Purchases.

**Category 2 (Medium)** – Requires VP/CIO ApprovalAND completion of the UBIT [Vendor](https://www.buffalo.edu/administrative-services/forms-catalog/procurement/ubit-vendor-questionnaire.html) [Questionnaire](https://www.buffalo.edu/administrative-services/forms-catalog/procurement/ubit-vendor-questionnaire.html) for IT Purchases.

 $\Box$  Category 3 (Low-Medium) – No VP/CIO Approval Required.

#### **SYSTEM INTEGRATION**

**May require integration with existing UBIT systems or services -** Requires VP/CIO Approval AND completion of the UBIT Vendor [Questionnaire](https://www.buffalo.edu/administrative-services/forms-catalog/procurement/ubit-vendor-questionnaire.html) for IT Purchases. (Hub, UBlearns, email, authentication – Shibboleth, ADFS, LDAP, etc.)

**May require transferring data into or out of existing UBIT systems or services -** Requires VP/CIO Approval AND completion of the UBIT Vendor [Questionnaire](https://www.buffalo.edu/administrative-services/forms-catalog/procurement/ubit-vendor-questionnaire.html) for IT Purchases. (Hub, Infosource, UBlearns, etc.)

**ACTION:** If you checked any box that requires VP/CIO Approval you must have the vendor complete the UBIT Vendor [Questionnaire](https://www.buffalo.edu/administrative-services/forms-catalog/procurement/ubit-vendor-questionnaire.html) for IT Purchases Send the UBIT Vendor Questionnaire for IT Purchases to your vendor and request it be completed in full and returned to you.When returned, submit a ticket with the VP/CIO area for reviewby following these steps: 1. Go to [UBIT Help Center](http://www.buffalo.edu/content/www/ubit/ubit-help)

**University at Buffalo** 

- 
- 2. Sign in with your UBIT name and password.
- 3. Choose "Request a Service," then "Applications & Software,"then "Cloud or On- Premise Server-Based Software Purchase Review Request."
- 4. Fill in the requested information and attach both this completed questionnaire and the completed UBIT Vendor Questionnaire for IT Purchases.
- $\blacktriangleright$  After your request is submitted, a member of the VP/CIO area will reach out to the department contact listed on this form for review/approval. Approval is via email.

# **STEP FOUR: SUBMIT REQUISITION**

Once all necessary approvals have been received, please attach the following to your requisition:

- 1. Vendor Quote and/or Proposal
- 2. All vendor documents requiring signature
- 3. Threshold Purchasing Requirements
- 4. This completedform with required email approvals or checkbox if it is exempt
- 5. Accessibility:
	- Email from EDI granting approval OR a reasonable accommodation plan memo
	- Completed VPAT, if applicable
- 6. IT Approval:
	- Email from IT Group granting approval
	- Completed UBIT Vendor Questionnaire, if applicable

#### **Department Contact Information:**

Name:

Email: **Email:** Phone Number:

Estimated time frame of purchase:

*Procurement is subject topurchasing threshold requirements along with NYS required language andcouldrequire review by legal counsel,the AttorneyGeneral and/ortheOffice of the StateComptroller.*

## **IT Node SupportStaff Contact Information:**

Name:

Email:

#### **Approvals Received:**

- $\Box$  Financial Management approval received, if applicable
- $\Box$  EDI approval received via email; attached to request
- $\Box$  No EDI; accommodation plan attached to request
- $\Box$  UBIT approval received via email; attached to request
- $\Box$  No Approvals Needed